## **Правила проведения итогового экзамена по дисциплине «Иностранный язык А2 (вт.ин.яз)» для студентов 2 курса ФМО каз/русс отделения, специальность «6B02311-Перевод в сфере международныхи правовых отношений» и.о.профессор–Сейдикенова А.С.**

Форма проведения экзамена – ТЕСТИРОВАНИЕ в СДО MOODLE

- **1.** Студенты должны ознакомиться с инструкциями ДЛЯ ПРОВЕДЕНИЯ ИТОГОВОГО КОНТРОЛЯ ОСЕННЕГО СЕМЕСТРА 2023-2024 УЧЕБНОГО ГОДА С ПРИМЕНЕНИЕМ ДИСТАНЦИОННЫХ ОБРАЗОВАТЕЛЬНЫХ ТЕХНОЛОГИЙ размещенные на сайте [https://dl.kaznu.kz/:](https://dl.kaznu.kz/) -Видеоинструкции для студентов по ссылке: <https://dl.kaznu.kz/mod/folder/view.php?id=39198>
- **2.** Также студентам необходимо ознакомиться с системы прокторинга Aero, так как во время итогового тестирование контроль может проводиться с помощью системы прокторинга Aero. В связи с этим, если во время итогового тестирование контроль будет вестись через прокторинга Aero надо его установить заранее. Более подробно ознакомиться по ссылкам: https:[//www.kaznu.kz/content/files/pages/folder22185/КазНУ%20брошюра](http://www.kaznu.kz/content/files/pages/folder22185/КазНУ%20брошюра) %20Aero%20рус.pdf <https://www.youtube.com/watch?v=tEhVyNWiUy4&feature=youtu.be> Ссылка на интерфейс онлайн прокторинга: <https://aeroexam.world/oauth2>
- **3.** Студенты должны неукоснительно выполнять и соблюдать все требования, изложенные в вышеуказанных инструкциях по проведению итогового контроля по результатам осенного семестра 2023-2024 учебного года с применением дистанционных образовательных технологий.
- **4.** За 30 минут до начала студенты должны приготовится к экзамену в соответствии с требованиями инструкции по прокторингу.
- **5.** Экзамен по дисциплине будет организован в синхронном формате, т.е. обучающийся сдает экзамен в режиме реального времени «здесь и сейчас». Тест – за сдачей теста наблюдает автоматическая система прокторинга, проктор либо преподаватель (при отсутствии прокторинга). Технология прокторинга (англ. «proctor» – контролировать ход экзамена). Прокторы, как и на обычном экзамене в аудитории, контролируют, чтобы экзаменуемые проходили испытания честно: выполняли задания самостоятельно и не пользовались дополнительными материалами. Следить за онлайн-экзаменом в реальном времени по вебкамере может как специалист (очный прокторинг), так и программа, контролирующая рабочий стол испытуемого, количество лиц в кадре, посторонние звуки или голоса и даже движения взгляда (киберпрокторинг). Часто используется ви смешанного прокторинга: видеозапись экзамена с замечаниями программы дополнительно просматривает человек и решает, действительно ли нарушения имели место.
- **6.** В случае отсутствие прокторинга на экзамене, т.е. во время итогового тестирования в СДО MOODLE будет вестись видеозапись тестирования преподавателем в группах до 20 человек с применением платформы ZOOM. Студентам необходимо подключиться к платформе ZOOM за 15 минут до начала тестирования. Студенты подключаются к ZOOM согласно ссылке, которого отправит предподаватель.

Техника: переподключение всех студентов и преподавателя через 40 минут и поочередная демонстрация экрана студентами по просьбе преподавателя.

- **7.** До начала тестирование, студенты обязаны показать удостоверение личности преподавателю на экране.
- **8.** Студенту необходимо подтвердить в письменной форме, что он ознакомился с вышеуказанными инструкциями и правилами проведения итогового экзамена.
- **9.** За 30 минут до начала тестирования студенты должны подготовиться к экзамену в соответствии с требованиями инструкции по прокторингу.
- **10.** Тестирование будет сопровождаться видеозаписями. Видеозапись экзамена с замечаниями программы дополнительно просматривает человек и решает, действительно ли нарушения имели место.
- **11.** В соответствии правилами проведения экзамена (тестирования), студентам запрещено:
	- использование наушников
	- использование шпаргалок

- использование сотовых телефонов, смарт-часов и других технических средств, которые могут быть использованы для несанкционированного доступа к вспомогательной информации(*кроме ноутбука/компьютера, видеокамер, которые используется для прохождения итогового тестирование в режиме онлайн*).

- использование веб-сайтов
- использование книг
- использование черновиков
- использование мессенджеров
- использование калькулятора
- использование Excel
- использование помощи людей
- выход из комнаты
- разговор с другими лицами
- взгляд в сторону

- использовать ненужные вкладки, т.е у студента на компьютере должен быть открыто только тест в СДО MOODLE.

**12.** Подготовка рабочего места перед итоговым контролем:

Чтобы сеанс тестирования прошел успешно необходимо:

- Обеспечить хорошую освещенность в комнате
- Проверить наличие и скорость интернет соединения
- Проверить рабочее состояние камеры и микрофона
- Подготовить документ для идентификации личности
- Включить компьютер
- Перезагрузить компьютер для обеспечения максимальной производительности
- Выключить все ненужные на этот момент вкладки и программы
- **13.** Итоговый экзамен по дисциплине проводится в тестовой форме. Итоговой тест по дисциплине загружен на нулевой неделе в системе СДО Moodle (dl.kaznu.kz). Нулевая неделя расположена в самом начале курса – до первой недели
- **14.** Длительность тестирования в СДО MOODLE 60 минут на 25 вопросов, 1 попытка (хронометраж и количество попыток заданы вручную в системе при загрузке тестов).
- **15.** В тестовых вопросах по дисциплине используются 5 видов вопросов. Тест содержит следующие задания:

1) Задание с множественными ответами, где только один ответ правильный.

2) Задание на «Верно или Неверно» (студент выбирает

междудвумя вариантами Верно и Неверно)

3) Задание на соответствие (каждому элементу ответов первой группы нужно сопоставить элемент ответов второй группы, т.е. список вопросов отображается вместе со списком ответов. Вы должны сопоставить каждый вопрос с соответствующим ему ответом)

4) Задание на выбор пропущенных слов

5) Задание на выбор коротких ответов (ответом на вопрос является существительное или форма глагола в прошедшем /настоящем/ будущем временах, которые нужно написать в пустую строку. Нельзя писать целое предложение, необходимо написать только существительное или форму глагола, которые запрошены в задании. Также, важно написать слово или форму глагола с соблюдением орфографических особенностей французского языка, т.е. используя é, è, ê, ù, ç, à и т.д.)

- **16.** Для прохождения итогового контроля Студенту необходимо зайти в систему СДО Moodle <https://dl.kaznu.kz/> . В открывшемся окне набрать свой логин пароль (который вы используете для системы Универ) и нажать«Войти в систему».
- **17.** Открыть нужный вам курс (дважды нажав на название курса).
- **18.** На нулевой неделе вы увидите «Итоговое тестирование по дисциплине «Иностранный язык в международной деятельности» из 25 вопросов. Для открытия теста необходимо щелкнуть по соответствующей гиперссылке. В результате откроется окно, содержащее:
	- количество попыток для прохождения теста,
	- время начала и окончания тестирования.
- **19.** Далее студент должен нажать на кнопку «Начать тестирование».
- **20.** Навигация по тесту содержит набор кнопок с номерами вопросов; щелкнув по кнопке, можно перейти к выполнению соответствующего задания теста. Если тестирование ограничено по времени, на Панели навигации отображается оставшееся время тестирования. Перечень тестовых заданий находится в центральной области страницы. Для каждого задания показан балл, который можно получить за верный ответ, а также имеется возможность отметить вопрос.
- **21.** На вопросы можно отвечать не по порядку. Есть возможность ответить на следующие вопросы или вернуться к вопросам, на которые вы не ответили ранее.
- **22.** ВАЖНО. Следите за таймером, чтобы успеть ответить на все вопросы.

**Дата и время проведения итогового тестирования по дисциплине «Иностранныйязык в международной деятельности» будет сообщено после получения утвержденного расписания.**

**Политика оценивания:**

Итоговый тест по дисциплине «Иностранный язык в международной деятельности» состоит из 25 вопросов по 4 балла на каждый правильный ответ, итого студент должен набрать 100 баллов за правильные ответы на 25 вопросов.

**В СДО MOODLE итоговый балл отражается в системе сразу после тестирования и будет засчитан после финальной проверки процедуры экзамена видеозаписа.**

**Результаты тестирования могут быть пересмотрены по результатам прокторинга или видеозаписа. Если студент нарушал правила прохождения тестирования, его результат будет аннулирован.**

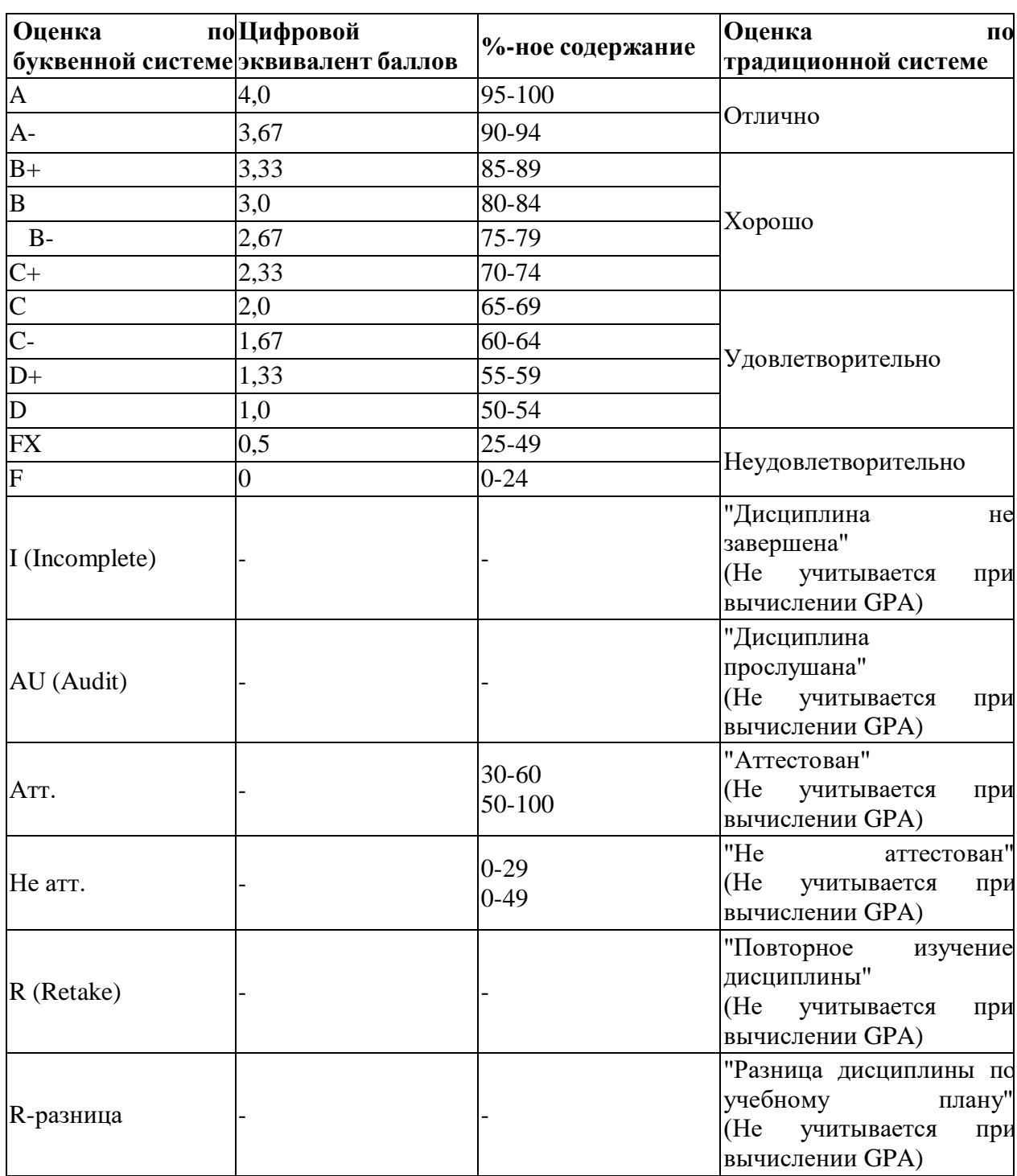

С системой оценивания можете ознакомиться в таблице ниже:

1. Максимальный уровень успеваемости по рубежному контролю 1 (5-я неделя) - 100% (доля в общей оценке 0.2) 2. Максимальный уровень успеваемости по MIDTERM (10-я неделя) - 100% (доля в общей оценке  $0.2)$ 3. Максимальный уровень успеваемости по рубежному контролю 2 (15-я неделя) - 100% (доля в общей оценке 0.2) 4. Максимальный уровень успеваемости по промежуточной аттестации (ПА), финальный экзамен - 100% (доля в общей оценке 0.4) 5. Максимальный уровень успеваемости по дисциплине - 100% 6. Итоговая оценка по дисциплине определяется как сумма успеваемости по РК1, MT, РК2 и ПА с составленно с от учетом с доли 7. "н" - не явка на экзамен

## **Programme de l'examen de la discipline «Langue étrangère des affaires (français)» Lexique :**

1. Technique de la rédaction du CV et de la lettre de motivation Procédure et critère de recrutement. Caractériser une expérience. Presenter son parcours lors d'un entretien d'embauche

- 2. Entretien d'embauche
- 3. Les organisations internationales
- 4. Le monde du travail
- 5. Tourisme
- 6. Décrire les curiosités d'une ville
- 7. Parler deux langues est-il un atout ou un handicap
- 8. Relations internationales
- 9. Le présent
- 10. Le passé composé
- 11. Le subjonctif
- 12. Le conditionnel
- 13. Les prépositions
- 14. Les articles définis, indéfinis, partitifs
- 15. Pronoms
- 1. Organiser, mener une réunion. Ordre du jour.
- 2. Effectuer des démarches administratives, services et fonctions
- 3. Activités quotidiennes. Ma journée de travail. Parler de son emploi du temps pour une journée.
- 4. Se présenter et répondre au téléphone
- 5. Les verbes introductreurs de l'opinion
- 6. La politique de défense et de sécurité. L'action humanitaire
- 7. Indicateurs temporels. Exprimer la cause. Présenter des données chiffrées.
- 8. Eviter des répétitions, donner la parole, exprimer le titre d'un intervenant
- 9. Vocabulaire relatif au voyage (réservation, achats des tickets, loger à l'hotel).
- 10. Accueillir ccueillir un client/prendre une réservation/prendre congé
- 11. Exprimer le contraire à l'aide de préfixes; des médias
- 12. Mots et expressions de liaison.
- 13. Vocabulaire lié au sujet « Banque».
- 14. Diplomate

15. Atitudes d'interlocuteurs, caractériser des situations; Verbes et expressions pour protester, menacer.

16. Présenter des produits/argumenter/convaincre.

## **Grammaire:**

La voix passive. Subjonctif présent ou indicatif présent. Questions et réponses : adverbes, pronoms interrogatifs et pronoms relatifs. Révision du présent, des prépositions de lieu. La double pronominalisation au présent et au passé composé. Subordonnées temporelles Conjugaison des verbes pronominaux au Présent et au Passé composé. Infinitif présent et passé. Présent, impargait, passé composé et plus-que-parfait. Pronom relatif Dont. Les subordonnées relatives. Constructions segmentées avec c'est... ou ce sont... Indicateurs temporels. Pronom et adjectifs indéfini: certain. La comparaison Les verbes et les expression construits avec de ou à. Le Passé composé. le futur antérieur. L'expression du but. Le généralisation et le subjonctif passé. Répéter ou non une conjonction ou un pronom relatif, emplois de « tout », citer et rapporter une prise de position Subjonctif ou indicatif. Exprimer l'opposition, la concession ; exprimet l'antériorité. Pronoms représentant une phrase. Exprimer la conséquence, "Faire" ou "se faire" + infinitif, simplifier des phrases en utilisant des formes participales. l'accrod des participes passés conjugés avec l'auxilaire être et avoir. Pronoms indéfinis.

## **1. Vrai ou Faux / Верно или Неверно**

#### Lisez le texte et répondez à la question qui le suit par Vrai ou Faux :

Je m'appelle Patrice Delonde. Je suis ingénieur. Je travaille à Marseille mais j'habite à Aix-en-Provence, 10, rue de la Fontaine. Je vais à Marseille en voiture. Je pars à 6 heures et je rentre vers 19 heures. Le week - end, je fais de l'escalade avec mes enfants Pauline et Julien. En été, nous faisons de la voile. Nous allons souvent dans les îles grecques.

Question: Patrice revient à la maison très tard le soir et il voit ses enfants seulement le week-end.

Выберите один ответ:

⊙ Верно

О Неверно

# **2. Choix des mots omis /Выбор пропущенных слов**

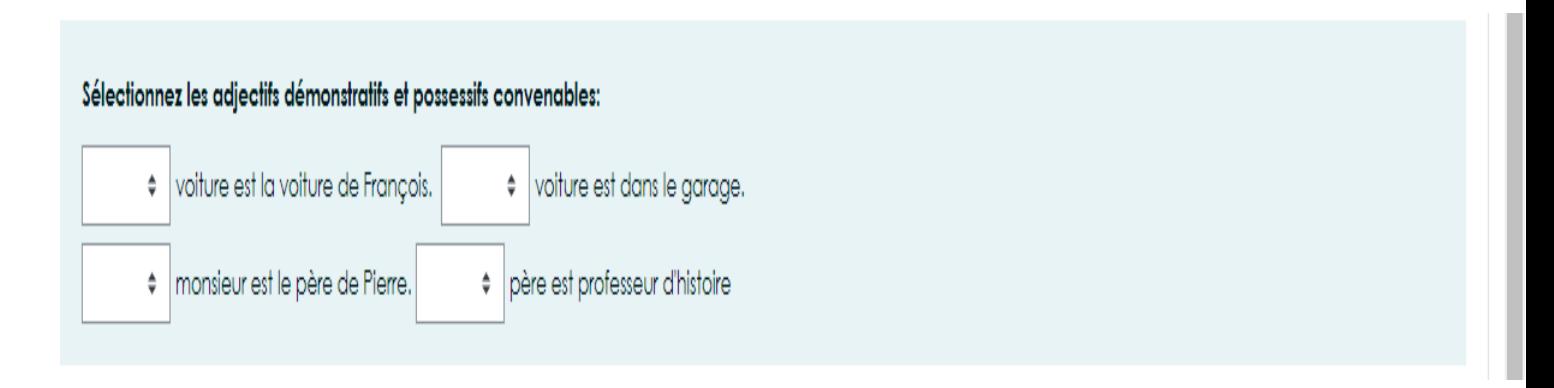

# **3. Trouver la conformité / Вопрос на соответствие**

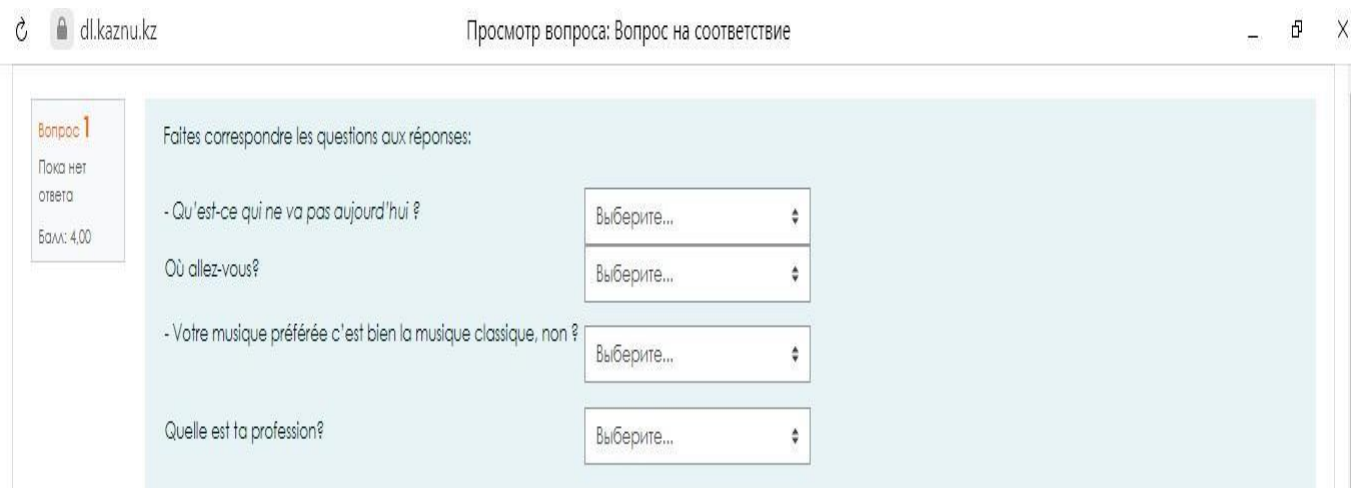

## **4. Question à choix multiples/ Множественный выбор**

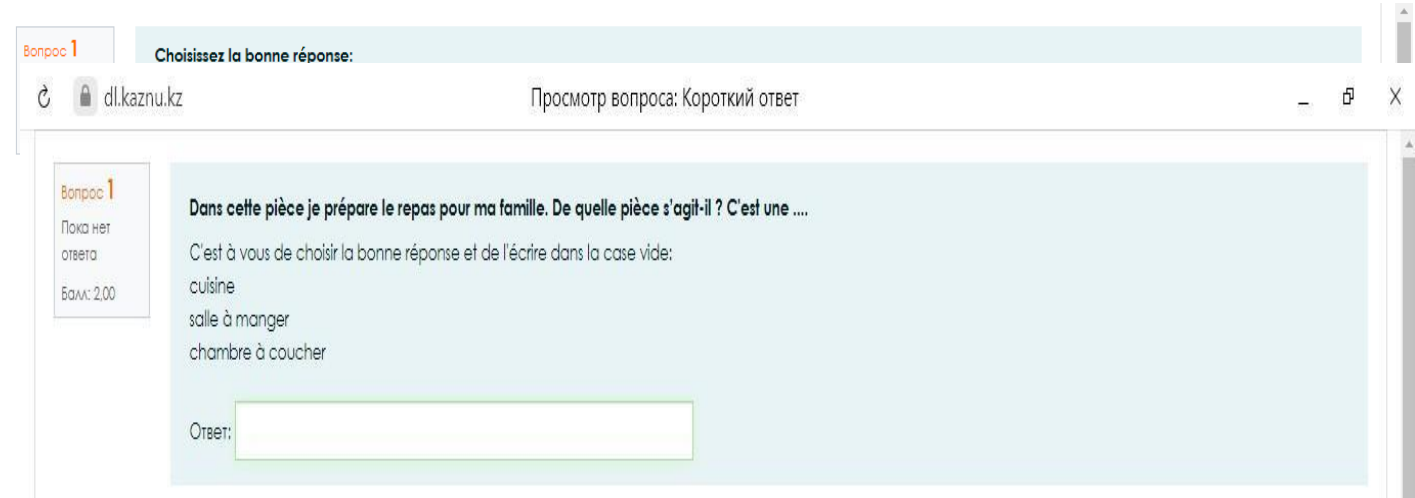

**5. Réponse courte / Короткий ответ**

### **Литература и ресурсы:**

- 1. Laurence Riehl, Michel Soignet, Objectif diplomatie 2 B1 B2, Le Français des relationseuropéennes et internationales, niveau В1et B2 Hachette, 2014
- 2. И.Н.Попова, Ж.А.Казакова, Г.М.Ковальчук Французский язык Manuel de français,Учебник для 1 курса ВУЗов и факультетов иностранных языков, Москва: ООО «Издательство «Нестор Академик», 2014, - 576 с.
- 3. Л.В. Тогунова, LE FRANÇAIS DE LA COMMUNICATION PROFESSIONNELLE, Учебное пособие для развития навыков устной профессиональной речи на французском языке,Владимир 2014
- 4. Annie Berthet., Catherine Hugot., Véronique M.Kizirian ... Alter ego. Méthode de français. Hachette Livre. 2012

### **Sources Internet:**

PRESENTER, PRESENTER SON PARCOURS LORS D'UN ENTRETIEN D'EMBAUCHE:

https:/[/www.lefrancaisdesaffaires.fr/wp-](http://www.lefrancaisdesaffaires.fr/wp-)

content/uploads/2020/07/Numerifos\_seprésenterentretienembaucheA2\_45min\_apprenant\_ DFP.pdf **https://objectifdiplomatie1.parcoursdigital.fr/**